## **Sony Ericsson**

# Guide de l'utilisateur

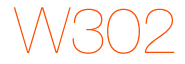

Cette version est la version Internet du Guide de l'utilisateur. © Impression exclusivement réservée à une utilisation privée.

Félicitations pour votre achat du Sony Ericsson W302. Pour obtenir du contenu supplémentaire pour votre téléphone, visitez [www.sonyericsson.com/fun](http://www.sonyericsson.com/fun). Enregistrez-vous maintenant sur [www.sonyericsson.com/myphone](http://www.sonyericsson.com/myphone) pour bénéficier d'offres spéciales et disposer gratuitement d'un espace de stockage en ligne. Pour obtenir une assistance produit, visitez [www.sonyericsson.com/support](http://www.sonyericsson.com/support).

### Symboles des instructions

Les symboles suivants apparaissent dans ce Guide de l'utilisateur :

- > Utilisez la touche de sélection pour faire défiler et sélectionner
- $\odot$ Appuyez sur la touche de sélection centrale
- $\circledast$ Appuyez la touche de navigation vers le haut
- ⊕ Appuyez la touche de navigation vers le bas
- $\circledast$ Appuyez la touche de navigation vers la gauche
- $\circledcirc$ Appuyez la touche de navigation vers la droite
- Î **Remarque**

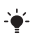

Conseil

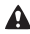

Avertissement

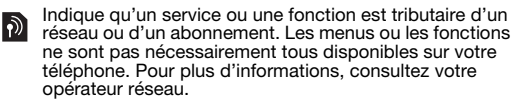

# **Carte SIM**

La carte SIM (Subscriber Identity Module) fournie par votre opérateur réseau contient des informations relatives à votre abonnement. Avant d'insérer ou de retirer la carte SIM, mettez toujours votre téléphone hors tension et retirez le chargeur ainsi que la batterie.

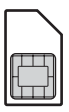

Vous pouvez enregistrer les contacts sur la carte SIM avant de la retirer du téléphone. Vous pouvez aussi enregistrer les contacts dans la mémoire du téléphone. Reportez-vous à la section [Contacts](#page-26-0) à la page [27](#page-26-0).

### Code PIN (verrou de la carte SIM)

Le code PIN (Personal Identification Number) verrouille la carte SIM et protège votre abonnement, mais pas le téléphone proprement dit. Si la carte est verrouillée, vous devez entrer le code PIN lorsque vous mettez le téléphone sous tension. Pour modifier le code PIN, reportez-vous à la section [Verrou](#page-35-0)  [de la carte SIM](#page-35-0) à la page [36.](#page-35-0)

Chaque chiffre de votre code PIN est masqué par un astérisque \*, à moins que ce code ne débute par les mêmes chiffres qu'un numéro d'urgence, par exemple le 112 ou le 911. Vous pouvez appeler un numéro d'urgence sans introduire de code PIN.

Si vous saisissez trois fois de suite un code PIN erroné, PIN bloqué s'affiche. Pour le débloquer, vous devez saisir votre clé personnelle de déblocage (PUK).

# **Chargement de la batterie**

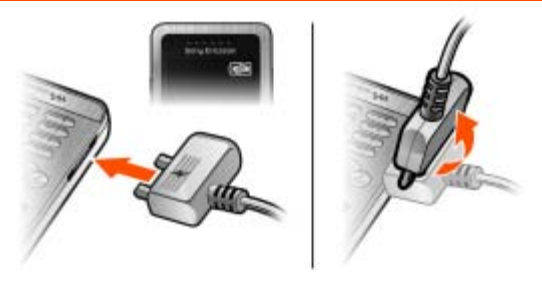

Lorsque vous achetez votre téléphone, la batterie est partiellement chargée. Charger entièrement la batterie prend environ 2,5 heures.

### Pour charger la batterie

- Connectez le chargeur au téléphone en orientant vers le haut le symbole d'alimentation du chargeur. Appuyez sur une touche pour allumer l'écran et afficher l'état du chargement.
- 2 Pour débrancher le chargeur, inclinez sa fiche vers le haut.

Il est possible que l'icône de la batterie n'apparaisse pas à l'écran avant que le téléphone se soit chargé pendant 30 minutes.

Vous pouvez utiliser le téléphone pendant le chargement. Vous pouvez charger la batterie pendant 2,5 heures environ. Si vous interrompez la charge, cela ne risque pas d'endommager la batterie.

# **Memory Stick Micro™**

Votre téléphone prend en charge les Memory Stick Micro™ (M2™). Une carte mémoire ajoute davantage d'espace de stockage à votre téléphone pour de la musique, des sonneries, des clips vidéo, des images, etc. Vous pouvez partager des informations enregistrées en les déplaçant ou en les copiant vers d'autres périphériques compatibles avec les cartes mémoire.

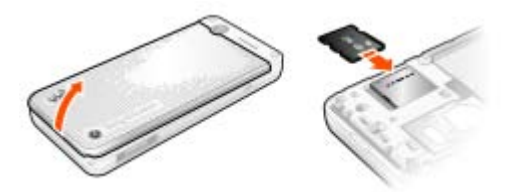

### Pour insérer un Memory Stick Micro™ (M2™)

• Ouvrez le couvercle et insérez la carte mémoire en dirigeant les contacts vers le bas.

### Pour retirer un Memory Stick Micro™ (M2™)

• Appuyez sur le bord pour la libérer et l'extraire.

## **Mise sous tension du téléphone**

### Pour mettre le téléphone sous tension

- 1 Maintenez enfoncée la touche  $\left(\overline{\mathbf{r}}\right)$ .
- 2 Entrez le code PIN de votre carte SIM si vous y êtes invité.

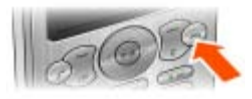

3 Sélectionnez Oui pour utiliser l'Assistant de configuration.

Si vous faites une erreur en saisissant votre code PIN, vous pouvez appuyer sur  $\overline{C}$  pour supprimer des chiffres de l'écran.

### Veille

Dès que vous avez mis le téléphone sous tension et introduit votre code PIN, le nom de votre opérateur apparaît à l'écran. Vous êtes alors en mode veille. Vous pouvez maintenant émettre et recevoir des appels.

### Pour mettre le téléphone hors tension

- Maintenez enfoncée la touche  $\left(\overline{\mathbf{w}}\right)$ .
- Si votre téléphone se met hors tension durant son transport, activez le verrouillage automatique. Cela évite qu'un objet situé dans votre poche ou votre sac active fortuitement la touche de mise sous/hors tension.

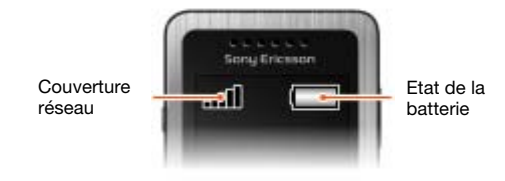

### Couverture réseau

Les traits indiquent l'intensité du réseau GSM là où vous vous trouvez. Déplacez-vous si vous éprouvez des difficultés à émettre un appel et si la couverture réseau est de mauvaise qualité. Aucun réseau indique que vous êtes hors de portée du réseau.

- = Bonne couverture réseau
- **II** = Couverture réseau movenne

### Etat de la batterie

- = La batterie du téléphone est complètement chargée
	- = La batterie du téléphone est à plat

# **Icônes de l'écran**

Ces icônes peuvent apparaître à l'écran.

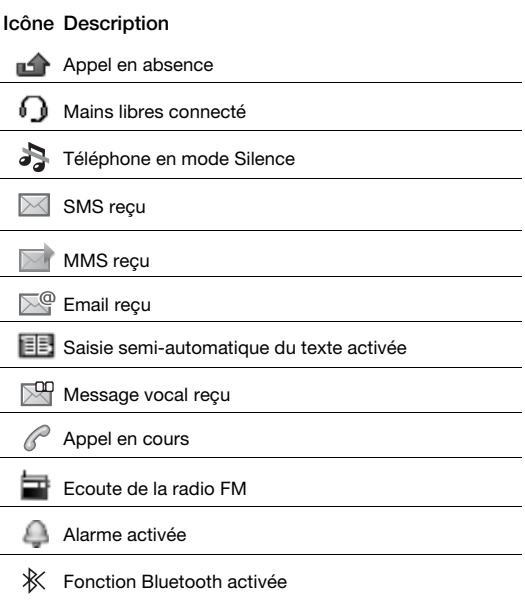

## **Présentation du téléphone**

- 1 Ecouteur
- 2 Touche Walkman
- 3 Ecran
- 4 Touches de sélection
- 5 Touche d'appel
- 6 Touche du menu **Raccourcis** 
	- Connecteur du
- 7 chargeur, du mains libres et du câble USB
	- Touche de navigation/
- 8 Commandes du lecteur Walkman

Touches de volume/

- 9 Touches de zoom de l'appareil photo
- 10 Touche Marche/Arrêt
- 11 Touche C (Effacement)
	- Touche Appareil
- 12 photo/Touche enregistreur vidéo
- 13 Touche Silence

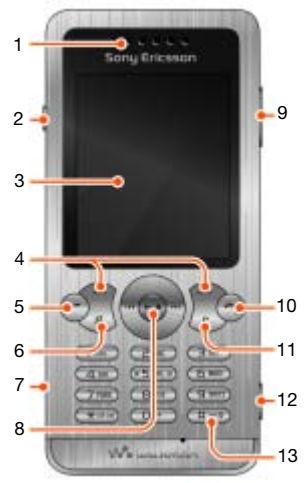

### Touche

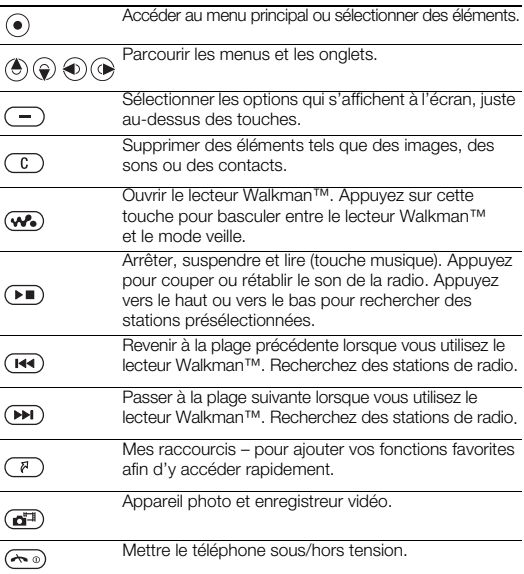

# <span id="page-10-0"></span>**Navigation**

Les menus principaux apparaissent sous forme d'icônes. Certains sous-menus comportent des onglets.

### Pour naviguer dans les menus du téléphone

- 1 En mode veille, sélectionnez Menu.
- 2 Utilisez la touche de navigation pour vous déplacer dans les menus.

### Pour parcourir les onglets

• Appuyez la touche de navigation vers la gauche ou vers la droite.

### Pour revenir au niveau de menu précédent

• Sélectionnez Retour.

### Pour revenir en mode veille

• Appuyez sur  $\left(\overline{\mathbb{A}^{\circledcirc}}\right)$ .

### Pour verrouiller le clavier

• Appuvez sur (\*a/km) et sélectionnez Verr. cl.

### Pour déverrouiller le clavier

• Appuyez sur  $\left(\frac{1}{2}, \frac{1}{2}\right)$  et sélectionnez Déverr.

#### Pour régler le téléphone sur le mode Silence

Maintenez enfoncée la touche  $(\overline{H\cup B})$ 

### Pour appeler votre service de messagerie vocale

Maintenez enfoncée la touche (

### Pour terminer une fonction

• Appuyez sur  $\leftarrow$ .

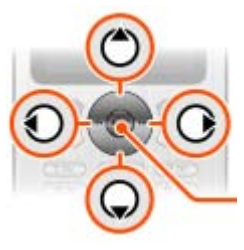

# **Présentation des menus**

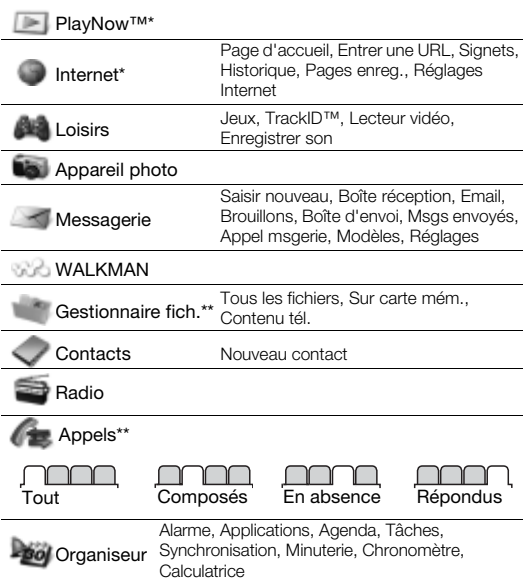

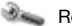

 $B^*$  Réglages\*\*

#### Général Profils Heure et date Langue téléphone Mode Silence Raccourcis Mode Avion Sécurité Etat téléphone Réinitialise tout

### TYY

#### Sons et alertes

Volume sonnerie Sonnerie Vibreur Alerte de message Son des touches

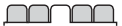

**Affichage** Fond d'écran Thèmes Ecran démarrage Econom. d'écran Luminosité

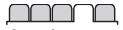

### Connectivité

#### Appels Compos. abrégée Bluetooth Dévier les appels Gérer les appels Durée et coût\* ID de l'appelant Mains Libres

USB Synchronisation Réseaux mobiles Réglages Internet

\* Certains menus sont tributaires de votre opérateur, du réseau et de votre abonnement.

\*\* Vous pouvez utiliser la touche de navigation pour parcourir les onglets des sous-menus. Pour plus d'informations, reportez-vous à la section [Navigation](#page-10-0) à la page [11](#page-10-0).

Le lecteur Walkman™ est à la fois un lecteur audio et un lecteur vidéo. Il prend en charge les types de fichiers suivants : MP3, MP4, 3GP, AAC, AMR, MIDI, IMY, EMY et WAV (avec un taux d'échantillonnage maximal de 16 kHz). Vous pouvez aussi utiliser des fichiers compatibles 3GPP.

### Transfert de musique

Vous pouvez transférer de la musique de votre ordinateur vers la mémoire ou le Memory Stick Micro™ (M2™) de votre téléphone. Il existe deux manières de connecter le téléphone à un ordinateur :

• le câble USB fourni avec le téléphone

• une connexion via la technologie sans fil Bluetooth Vous pouvez faire glisser et déplacer des fichiers entre votre téléphone ou la carte mémoire et un ordinateur dans l'Explorateur Microsoft® Windows.

### Pour connecter votre téléphone à un ordinateur à l'aide du câble USB

- 1 Assurez-vous que votre téléphone est activé.
- 2 Connectez le câble USB à votre téléphone et à l'ordinateur.
- 3 Téléphone : sélectionnez Stock. de masse.
- 4 Ordinateur : Patientez jusqu'à ce que les pilotes soient installés (cela se fait automatiquement). La première fois que vous connectez votre téléphone à l'ordinateur, vous devez identifier le téléphone et lui attribuer un nom.

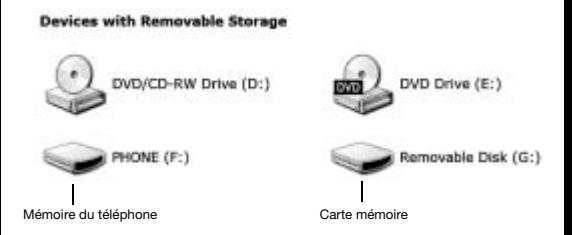

### <span id="page-14-0"></span>Pour transférer des fichiers en mode Stockage de masse

- 1 Connectez le câble USB au téléphone et à l'ordinateur.
- 2 Téléphone : En mode veille, sélectionnez Menu > Réglages > onglet Connectivité > USB > Stock. de masse.
- 3 Ordinateur : Attendez que la mémoire du téléphone et la carte mémoire apparaissent dans l'Explorateur Microsoft Windows en tant que disques externes.
- 4 Ordinateur : Sur le bureau de l'ordinateur, double-cliquez sur l'icône Poste de travail.
- 5 Ordinateur : Pour afficher les dossiers de la mémoire du téléphone et de la carte mémoire, double-cliquez sur l'icône représentant votre téléphone sous Périphériques avec stockage amovible.
- 6 Copiez vos fichiers et collez-les, ou faites-les glisser vers le dossier désiré sur votre ordinateur, dans votre téléphone ou sur la carte mémoire.
- Ne débranchez pas le câble USB du téléphone ou de l'ordinateur pendant le transfert, car cela pourrait endommager la carte mémoire et la mémoire du téléphone. Vous ne pouvez pas visualiser sur votre téléphone les fichiers transférés aussi longtemps que vous n'avez pas retiré le câble USB du téléphone.
- Pour débrancher le câble USB en toute sécurité en mode de transfert de fichiers, cliquez avec le bouton droit sur l'icône du disque amovible de l'Explorateur Windows® et sélectionnez Ejecter.
- Pour plus d'informations sur le transfert des fichiers vers votre téléphone Walkman™, visitez [www.sonyericsson.com/support](http://www.sonyericsson.com/support).

### Listes de lecture

Pour organiser les fichiers multimédia enregistrés dans le Gestionnaire de fichiers, vous pouvez créer des listes de lecture.

### Pour créer une liste de lecture

- 1 En mode veille, sélectionnez Menu > WALKMAN > Options
	- > Ma musique > Mes listes lect. > Nv liste lect.
- 2 Entrez un nom, puis sélectionnez OK.
- 3 Faites défiler jusqu'à une plage et sélectionnez OK.

### Pour ajouter des fichiers à une liste de lecture

- 1 En mode veille, sélectionnez Menu > WALKMAN > Options > Ma musique > Mes listes lect.
- 2 Faites défiler jusqu'à une liste de lecture et sélectionnez Options > Ajouter média.
- 3 Faites défiler jusqu'à une plage et sélectionnez OK.

### Pour supprimer des fichiers d'une liste de lecture

- 1 En mode veille, sélectionnez Menu > WALKMAN > Options > Ma musique > Mes listes lect.
- 2 Faites défiler et sélectionnez une liste de lecture, puis sélectionnez Ouvrir.
- 3 Sélectionnez le fichier et appuyez sur Options > Suppr. > Oui.

### Le lecteur Walkman™ peut être commandé de plusieurs manières :

- Appuyez sur « pour ouvrir ou réduire le lecteur Walkman™ durant la lecture.
- Appuyez sur  $\circledast$  pour accéder au fichier musical suivant.
- Appuyez sur  $\circledcirc$  pour accéder au fichier musical précédent.
- Maintenez enfoncée la touche (+) ou (+) pour progresser rapidement vers l'avant ou vers l'arrière pendant la lecture de fichiers musicaux.
- Appuyez sur  $\circledast$  ou  $\circledast$  pour afficher et parcourir les fichiers de la liste de lecture en cours durant la lecture.
- Appuyez sur  $\sqrt{p}$  pour sélectionner un fichier mis en surbrillance dans une liste.
- Si vous êtes en mode de lecture, appuyez sur Retour pour accéder au menu principal.
- Maintenez enfoncée la touche o pour quitter.

### Pour lire de la musique

- $\overline{1}$  En mode veille, appuyez sur  $\overline{w_2}$ .
- 2 Recherchez des chansons par artiste, par plage ou dans les listes de lecture. Faites défiler jusqu'à une liste, puis sélectionnez Ouvrir.
- 3 Faites défiler jusqu'à un titre et sélectionnez Lire.

### PlayNow™

Avec PlayNow, vous pouvez écouter de la musique, puis l'acheter et la télécharger via Internet. Vous trouverez PlayNow dans Menu > PlayNow™.

Vous avez besoin des paramètres Internet corrects dans votre téléphone pour utiliser cette fonction. Reportez-vous à la section [Internet,](#page-31-0) à la page [32.](#page-31-0)

### TrackID™

TrackID™ est un service de reconnaissance des morceaux de musique. Vous pouvez rechercher des titres de morceaux, des artistes et des noms d'album.

Vous avez besoin des paramètres Internet corrects dans votre téléphone pour utiliser cette fonction. Reportez-vous à la section [Internet,](#page-31-0) à la page [32.](#page-31-0)

### Pour rechercher des informations sur un morceau

- 1 Lorsque vous entendez un morceau via un haut-parleur, en mode veille, sélectionnez Menu > Loisirs > TrackID™ > Démarr.
- 2 Lorsque la radio fonctionne, sélectionnez Options > TrackID™.

# **Radio**

N'utilisez pas votre téléphone comme radio dans les endroits où cela est interdit.

### Pour écouter la radio

- 1 Connectez le mains libres au téléphone.
- 2 En mode veille, sélectionnez Menu > Radio.

### Pour régler la radio

• Appuyez sur  $\circledast$  ou  $\circledast$  pour rechercher les stations de radio FM.

### Pour enregistrer une station de radio FM

- Sélectionnez Options > Enreg.
- Faites défiler jusqu'à une présélection et appuyez sur Sélect.

### Pour écouter une station de radio FM mémorisée

• Lorsque la radio est activée, appuyez sur  $(0+) - (9)$ .

### Pour quitter la radio FM

- 1 Sélectionnez Retour ou appuyez sur  $\leftarrow$ .
- 2 Réduire la radio ? apparaît. Sélectionnez Non.

### Pour désactiver la radio FM lorsqu'elle est réduite

- 1 Sélectionnez Menu > Radio.
- 2 Sélectionnez Retour ou appuyez sur .....
- 3 Réduire la radio ? apparaît. Sélectionnez Non.

#### Pour afficher les options de la radio FM

• Lorsque la radio FM est activée, sélectionnez Options.

# **Imagerie**

### Appareil photo et enregistreur vidéo

Vous pouvez prendre des photos et enregistrer des clips vidéo pour les visualiser, les enregistrer ou les envoyer. Vous trouverez vos images et clips vidéo enregistrés dans Menu > Gestionnaire fich. > Album app. photo.

- 1 Zoom avant ou arrière
- <sup>2</sup> Prendre des photos/
- Enregistrer des vidéos

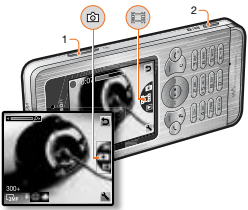

#### Pour prendre une photo

- 1 Maintenez enfoncée la touche  $\overline{a}$ <sup>n</sup> pour activer l'appareil photo.
- 2 Appuyez sur  $\left(\frac{1}{2}\right)$  ou  $\left(\frac{1}{2}\right)$  pour faire défiler jusqu'à  $\left[\frac{1}{2}\right]$ .
- 3 Appuyez sur  $\overline{a^{ij}}$  pour prendre une photo. Celle-ci est automatiquement enregistrée sur la carte mémoire, si celle-ci est insérée. Sinon, la photo est enregistrée dans la mémoire du téléphone.
	- N'enregistrez pas en présence d'une source de lumière vive à l'arrière-plan.

Utilisez un support ou la minuterie pour éviter d'obtenir une image floue.

### Pour enregistrer un clip vidéo

- 1 Maintenez enfoncée la touche **an** pour activer l'appareil photo.
- 2 Appuyez sur  $\left(\frac{1}{2}\right)$  ou  $\left(\frac{1}{2}\right)$  pour faire défiler jusqu'à  $\left[\frac{1}{2}\right]$ .
- 3 Appuyez entièrement sur **a**<sup>p</sup> pour démarrer l'enregistrement. Le clip vidéo est automatiquement enregistré sur la carte mémoire, si celle-ci est insérée. Sinon, le clip vidéo est enregistré dans la mémoire du téléphone.

### Pour arrêter l'enregistrement

Appuyez sur  $\overline{a^2}$ . Le clip vidéo est automatiquement enregistré sur la carte mémoire.

### Pour effectuer un zoom avant ou arrière

• Appuyez les touches de réglage du volume vers le haut ou vers le bas.

### Pour transférer des images de/vers votre ordinateur

Vous pouvez utiliser la technologie sans fil Bluetooth™ et le câble USB pour transférer des images et des clips vidéo entre votre ordinateur et le téléphone. Reportez-vous à la section [Oreillette](#page-29-0) à la page [30](#page-29-0) et à la section [Pour transférer des fichiers en mode](#page-14-0)  [Stockage de masse](#page-14-0) à la page [15](#page-14-0) pour plus d'informations.

# **Appel**

Vous devez mettre le téléphone sous tension et être à la portée d'un réseau.

### Pour émettre un appel

- 1 En mode veille, entrez un numéro de téléphone (avec l'indicatif du pays et l'indicatif régional, le cas échéant).
- 2 Appuyez sur  $\mathcal{F}$ .

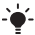

Vous pouvez appeler des numéros depuis vos contacts et la liste d'appels. Reportez-vous à la section [Contacts](#page-26-0)  à la page [27](#page-26-0) et à la section [Liste d'appels](#page-22-0) à la page [23](#page-22-0).

### Pour mettre fin à un appel

• Appuvez sur  $\left(\overline{\sim v}\right)$ .

### Pour répondre à un appel

• Appuyez sur  $\mathcal{F}$ .

### Pour refuser un appel

• Appuvez sur  $\circledcirc$ .

### Pour modifier le volume de l'écouteur pendant un appel

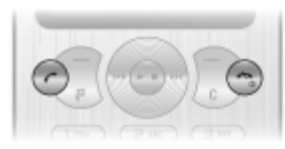

• Appuyez la touche de réglage du volume vers le haut ou vers le bas.

### Pour activer le haut-parleur pendant un appel

• Sélectionnez Ht-parl.

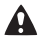

Ne tenez pas le téléphone contre l'oreille lorsque vous utilisez le haut-parleur. Cela peut altérer l'ouïe.

### <span id="page-22-1"></span>Pour émettre un appel international

- En mode veille, maintenez la touche  $(\overline{0+})$  enfoncée jusqu'à ce qu'un signe + apparaisse à l'écran.
- 2 Saisissez le code du pays, l'indicatif régional (sans le zéro d'en-tête) et le numéro de téléphone.
- 3 Appuyez sur  $\mathcal{F}$ .

### Pour afficher les appels en absence à partir du mode veille

• Lorsque Appels en absence : est affiché, sélectionnez Afficher. Pour rappeler, faites défiler jusqu'au numéro et appuyez sur  $\mathcal{F}$ .

### <span id="page-22-0"></span>Liste d'appels

Vous pouvez afficher des informations relatives aux appels récents.

### Pour appeler un numéro à partir de la liste d'appels

- 1 En mode veille, appuyez sur  $\mathcal{F}$ .
- 2 Faites défiler jusqu'au nom ou au numéro et appuyez sur  $\sim$

### Pour supprimer un numéro de la liste d'appels

- 1 En mode veille, appuyez sur  $\sim$ .
- 2 Faites défiler jusqu'au nom ou au numéro et sélectionnez  $\bigcirc$  > Oui.

## Numérotation abrégée

La numérotation abrégée vous permet de sélectionner neuf contacts dont vous pouvez composer rapidement le numéro. Les contacts peuvent être enregistrés aux positions 2 à 9.

La position 1 est réservée au numéro de la messagerie vocale.

### Pour ajouter des contacts aux numéros de numérotation abrégée

- 1 En mode veille, sélectionnez Menu > Réglages > onglet Appels > Compos. abrégée.
- 2 Sélectionnez un numéro de position et appuyez sur  $\left( \blacksquare \right)$ .
- 3 Entrez un numéro ou sélectionnez Contacts > OK.
- 4 Faites défiler jusqu'à une sélection de lecture et sélectionnez OK > OK.

### Pour numéroter rapidement

• En mode veille, appuyez sur le numéro de la position et maintenez-le enfoncé.

## Appels d'urgence

Votre téléphone prend en charge les numéros d'urgence internationaux, par exemple le 112 et le 911. Grâce à ces numéros, vous pouvez normalement émettre un appel d'urgence dans n'importe quel pays, avec ou sans carte SIM, lorsque vous êtes à portée d'un réseau GSM.

### Pour émettre un appel d'urgence

- En mode veille, entrez le numéro d'urgence international, par exemple le 112, et appuyez sur  $\tilde{\mathcal{O}}$ .
- Dans certains pays, d'autres numéros d'urgence peuvent aussi être utilisés. Il se peut donc que votre opérateur réseau ait sauvegardé d'autres numéros d'urgence locaux sur la carte SIM.

# **Messagerie**

## SMS

Vous devez disposer du numéro d'un centre de service qui vous est communiqué par votre fournisseur de services et qui est généralement enregistré sur la carte SIM. Il est possible que vous deviez saisir le numéro vous-même.

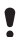

Assurez-vous que le numéro du centre de service correct est mémorisé dans votre téléphone.

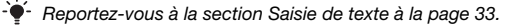

### Pour écrire et envoyer un SMS

- 1 En mode veille, sélectionnez Menu > Messagerie > Saisir nouveau > SMS.
- 2 Rédigez le message et sélectionnez Cont.
- 3 Sélectionnez une option :
- 4 Sélectionnez OK > Envover.

### Pour afficher un SMS reçu

- 1 Nouveau message de : apparaît. Sélectionnez Afficher.
- 2 Sélectionnez le message non lu.

#### Pour afficher les messages enregistrés dans la boîte de réception

• Sélectionnez Menu > Messagerie > Boîte réception.

### Pour obtenir l'état d'un message envoyé

- 1 En mode veille, sélectionnez Menu > Messagerie > Réglages > SMS > Rapport de remise.
- 2 Sélectionnez Activer. Vous serez averti dès qu'un message aura été correctement remis.

## MMS

Les MMS peuvent contenir du texte, des sons et des images. Ils sont envoyés à un téléphone mobile via MMS. Vous avez besoin des paramètres Internet corrects dans votre téléphone pour utiliser cette fonction. Reportez-vous à la section [Internet](#page-31-0) à la page [32.](#page-31-0)

### Pour créer un MMS

- 1 En mode veille, sélectionnez Menu > Messagerie > Saisir nouveau > MMS.
- 2 Sélectionnez une option pour créer le message.

#### Pour envoyer un MMS

- 1 Lorsque le message est prêt, sélectionnez Cont.
- 2 Sélectionnez une option :
- 3 Sélectionnez OK > Envoyer.
	- Les téléphones de l'expéditeur et du destinataire doivent disposer d'un abonnement prenant en charge les MMS. Assurez-vous que l'abonnement de votre téléphone prend en charge la transmission de données et que les paramètres corrects ont été configurés dans votre téléphone.

# <span id="page-26-0"></span>**Contacts**

Vous pouvez enregistrer les contacts dans la mémoire du téléphone ou sur la carte SIM. Vous pouvez copier les contacts de la mémoire du téléphone vers la carte SIM ou inversement.

### Contacts par défaut

Vous pouvez choisir les informations relatives au contact à afficher par défaut. Si Contacts du tél. est sélectionné comme valeur par défaut, vos contacts affichent toutes les informations enregistrées dans Contacts. Si vous choisissez Contacts SIM par défaut, vos contacts affichent les noms et numéros enregistrés sur la carte SIM.

#### Pour sélectionner les contacts par défaut

- 1 En mode veille, sélectionnez Menu > Contacts > Options > Autres > Contacts défaut.
- 2 Sélectionnez une option.

Reportez-vous à la section [Saisie de texte](#page-32-0) à la page [33.](#page-32-0)

## Contacts du téléphone

Les contacts du téléphone peuvent contenir des noms. des numéros de téléphone et des informations personnelles. Ils sont enregistrés dans la mémoire du téléphone.

### Pour ajouter un contact du téléphone

- 1 En mode veille, sélectionnez Menu > Contacts > Nouveau contact.
- 2 Faites défiler jusqu'à Nom : et sélectionnez Ajouter.
- 3 Entrez le nom, puis sélectionnez OK.
- 4 Faites défiler jusqu'à Prénom : et sélectionnez Ajouter.
- 5 Entrez le nom, puis sélectionnez OK.
- 6 Faites défiler jusqu'à Nouveau numéro : et sélectionnez Ajouter.
- 7 Entrez le numéro, puis sélectionnez OK.
- 8 Sélectionnez Enreg.
- Entrez le signe + et l'indicatif du pays avec chaque numéro du répertoire. Vous pouvez ensuite les utiliser tant dans votre pays qu'à l'étranger. Reportez-vous à la section [Pour émettre un appel international](#page-22-1) à la page [23.](#page-22-1)

#### Pour appeler un contact

- 1 En mode veille, sélectionnez Menu > Contacts.
- 2 Faites défiler jusqu'aux premières lettres du contact ou saisissez celles-ci directement.
- 3 Appuyez sur  $\mathcal{F}$ .

### Pour modifier un contact

- 1 En mode veille, sélectionnez Menu > Contacts.
- 2 Sélectionnez un contact.
- 3 Sélectionnez Options > Modifier contact.
- 4 Modifiez les informations, puis sélectionnez Enreg.

#### Pour supprimer un contact

- 1 En mode veille, sélectionnez Menu > Contacts.
- 2 Sélectionnez un contact.
- 3 Sélectionnez Options > Supprimer.

#### Pour copier un contact sur la carte SIM

- 1 En mode veille, sélectionnez Menu > Contacts.
- 2 Faites défiler jusqu'à un contact.
- 3 Sélectionnez Options > Options > Copier vers SIM.

#### Pour afficher votre numéro de téléphone personnel

• En mode veille, sélectionnez Menu > Contacts > Options > Mes numéros.

### Mémoire des contacts

Le nombre d'entrées enregistrables dans Contacts dépend de la capacité de votre carte SIM.

### Pour vérifier l'état de la mémoire des contacts

• En mode veille, sélectionnez Menu > Contacts > Options > Etat mémoire.

# <span id="page-29-0"></span>**Oreillette**

La technologie sans fil Bluetooth™ permet une connexion sans fil avec d'autres périphériques Bluetooth, tels qu'une oreillette Bluetooth. Vous pouvez vous connecter à plusieurs périphériques simultanément ou échanger des éléments.

- La distance maximale recommandée entre deux périphériques
- Bluetooth est de 10 mètres (33 pieds), sans objets solides entre les appareils.

### Pour activer la fonction Bluetooth

- En mode veille, sélectionnez Menu > Réglages > onglet Connectivité > Bluetooth > Activer.
	- Vérifiez s'il existe des lois ou des réglementations locales limitant l'utilisation de la technologie sans fil Bluetooth. Si elle n'est pas autorisée, veillez à ce la fonction Bluetooth soit désactivée.

### Pour afficher ou masquer votre téléphone

- En mode veille, sélectionnez Menu > Réglages > onglet Connectivité > Bluetooth > Visibilité > Afficher téléph. ou Masquer tél.
	- 1 Si le téléphone ne peut pas être détecté par d'autres périphériques utilisant la technologie sans fil Bluetooth, activez la fonction Bluetooth. Assurez-vous que votre téléphone est visible. Si vous choisissez de le masquer, il ne pourra pas être identifié par les autres périphériques utilisant la technologie sans fil Bluetooth.

### Pour jumeler un périphérique à votre téléphone

- 1 Pour rechercher les périphériques disponibles, en mode veille sélectionnez Menu > Réglages > onglet Connectivité > Bluetooth > Mes périphériques > Nouv. périph.
- 2 Sélectionnez un périphérique dans la liste.
- 3 Entrez un code d'accès le cas échéant.

### Pour jumeler votre téléphone et un mains libres Bluetooth

- 1 Pour rechercher les périphériques mains libres disponibles. en mode veille sélectionnez Menu > Réglages > onglet Connectivité > Bluetooth > Mes périphériques > Nouv. périph.
- 2 Faites défiler jusqu'à un périphérique mains libres et sélectionnez Oui.
- 3 Entrez un code d'accès le cas échéant.

### Pour recevoir un élément

- 1 En mode veille, sélectionnez Menu > Réglages > onglet Connectivité > Bluetooth > Activer.
- 2 Lorsque vous recevez un élément, suivez les instructions qui s'affichent.

### Pour envoyer un élément à l'aide de Bluetooth

- 1 En mode veille, sélectionnez par exemple Menu
	- > Gestionnaire fich. > Album app. photo.
- 2 Faites défiler jusqu'à une image et sélectionnez Options > Envoyer > Bluetooth.

# <span id="page-31-0"></span>**Internet**

Les paramètres Internet corrects doivent être définis dans votre téléphone. Si les paramètres ne figurent pas dans votre téléphone, vous pouvez :

- les obtenir dans un SMS fourni par votre opérateur réseau :
- sur un ordinateur, visiter www.sonvericsson.com/support et demander l'envoi d'un SMS reprenant les paramètres requis.
	- 1 Assurez-vous que vous disposez d'un abonnement téléphonique qui prend en charge la transmission des données de votre téléphone.

### Pour sélectionner un profil Internet

- 1 En mode veille, sélectionnez Menu > Internet > Réglages Internet > Comptes.
- 2 Sélectionnez un compte.

### Pour commencer à naviguer

- 1 En mode veille, sélectionnez Menu > Internet.
- 2 Sélectionnez une option :
- Page d'accueil pour accéder à la page d'accueil prédéfinie.
- Entrer une URL pour entrer une adresse Web.
- Signets pour accéder directement à une adresse Web enregistrée.
- Historique pour afficher la liste des pages précédemment visitées.
- Pages enreg. pour accéder directement à une page Web enregistrée.
- Réglages Internet pour sélectionner des options telles que les comptes, le temps de connexion, la liste blanche.

### Pour arrêter la navigation

Lorsque vous naviguez, maintenez enfoncée la touche ....

## **Fonctions supplémentaires**

## **Raccourcis**

Le menu des raccourcis vous donne un accès rapide à certaines fonctions.

Pour ouvrir le menu des raccourcis

• Appuyez sur  $\mathbb{F}$ .

## <span id="page-32-0"></span>Saisie de texte

Pour saisir du texte, il existe deux méthodes : la saisie multifrappe ou la saisie semi-automatique du texte.

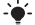

 $\Delta$  La saisie semi-automatique de texte s'opère en appuyant une fois sur chaque touche. Vous continuez à écrire le mot même s'il ne s'affiche pas correctement. Le téléphone utilise un dictionnaire pour reconnaître le mot, une fois que toutes ses lettres ont été saisies.

### Pour entrer du texte à l'aide de la saisie semi-automatique du texte

- 1 Par exemple, pour écrire le mot « Jane », appuyez  $sur(5), (2), (6), (3)$ .
- 2 Plusieurs options s'offrent maintenant à vous :
- Si le mot affiché est celui que vous souhaitez, appuyez sur  $(F - R)$  pour accepter et ajouter un espace. Pour accepter un mot sans ajouter d'espace, appuyez sur  $\circledast$ .
- Si ce mot ne correspond pas à celui souhaité, appuyez sur  $\circledast$  ou  $\circledast$  à plusieurs reprises pour afficher les autres mots suggérés. Pour accepter un mot et ajouter un espace, appuyez sur  $\left(\overline{u}-\overline{v}\right)$ .
- Pour saisir des points et des virgules, appuyez sur ( $\approx$ ), puis à plusieurs reprises sur  $\left(\frac{1}{2}\right)$  ou  $\left(\widehat{y}\right)$ .

Pour saisir du texte à l'aide de la saisie multifrappe

- Appuyez sur  $\circled{2}$   $\circled{9}$  jusqu'à ce que le caractère souhaité apparaisse.
- Appuyez sur  $(F-*)$  pour ajouter un espace.
- Appuyez sur  $\overline{p}$  pour saisir des points et des virgules.
- Appuyez sur  $\overline{\mathbb{R}}$  pour basculer entre les maiuscules et les minuscules.
- Maintenez enfoncées les touches  $(\overline{0+}) (\overline{9})$  pour entrer des nombres.

### Pour changer de méthode de saisie de texte

• Lorsque vous rédigez le message, maintenez enfoncée la touche  $(*a)$ .

#### Pour ajouter des éléments dans un SMS

- Lorsque vous rédigez le message, sélectionnez Options > Insér. élément.
- Sélectionnez une option :

### Pour supprimer des caractères

 $\bullet$  Sélectionnez  $\circ$ .

### Pour changer de langue de saisie

Lorsque vous rédigez le message, maintenez enfoncée  $la$  touche  $(\overline{H-B})$ .

### Verrouillage automatique

Le clavier est verrouillé quelques instants plus tard.

### Pour activer le verrouillage automatique du clavier

- En mode veille, sélectionnez Menu > Réglages > onglet Général > Sécurité > Verr. auto clavier > Activer.
	- Il est possible d'appeler le numéro d'urgence international 112 même si le clavier est verrouillé.

## Messagerie vocale

Les appelants peuvent laisser un message vocal lorsque vous n'êtes pas en mesure de leur répondre. Vous pouvez obtenir votre numéro de messagerie vocale auprès de votre opérateur réseau.

### Pour saisir votre numéro de messagerie vocale

- 1 En mode veille, sélectionnez Menu > Messagerie > Réglages > N° msg vocale.
- 2 Faites défiler jusqu'au numéro de la messagerie vocale, puis sélectionnez OK.
- 3 Saisissez le numéro de messagerie vocale qui vous a été communiqué par votre fournisseur de services et appuyez sur OK.

### Pour appeler votre service de messagerie vocale

 $\bullet$  En mode veille, maintenez enfoncée la touche  $\circ$ .

## Mode Avion

Dans Mode Avion, le réseau et les émetteurs-récepteurs radio sont désactivés afin de ne pas affecter les appareils sensibles. Lorsque le menu du mode Avion est activé, vous êtes invité à sélectionner un mode à la prochaine mise sous tension de votre téléphone :

- Normal toutes les fonctionnalités du téléphone.
- Mode Avion fonctionnalités limitées. Lecteur Walkman™ uniquement.

### Pour activer le menu du mode Avion

• En mode veille, sélectionnez Menu > Réglages > onglet Général > Mode Avion > Afficher démarr.

## <span id="page-35-0"></span>Verrou de la carte SIM

Les codes PIN et PUK sont fournis par votre opérateur réseau.

- Si le message PIN erroné Tentatives restantes : apparaît lorsque vous modifiez votre code PIN. cela signifie que vous n'avez pas saisi le code PIN
	- ou PIN2 correctement.

### Pour débloquer votre carte SIM

- 1 Lorsque PIN bloqué est affiché, sélectionnez Déverr.
- 2 Saisissez votre code PUK et sélectionnez OK
- 3 Entrez un nouveau code PIN et sélectionnez OK.
- 4 Pour confirmer le nouveau code PIN, saisissez-le à nouveau, puis sélectionnez OK.

### Pour activer le verrou de la carte SIM

- 1 En mode veille, sélectionnez Menu > Réglages > onglet Général > Sécurité > Verrous > Protection SIM > Protection.
- 2 Saisissez votre code PIN et sélectionnez OK
- 3 Sélectionnez Activer.

### Pour modifier votre code PIN

- 1 En mode veille, sélectionnez Menu > Réglages > onglet Général > Sécurité > Verrous > Protection SIM > Modifier PIN.
- 2 Saisissez votre code PIN et sélectionnez OK
- 3 Entrez un nouveau code PIN et sélectionnez OK.
- 4 Pour confirmer le nouveau code PIN, saisissez-le à nouveau, puis sélectionnez OK.

36

## Verrou du téléphone

Le verrou du téléphone protège ce dernier contre toute utilisation non autorisée. Vous pouvez remplacer le code de verrou du téléphone (0000 par défaut) par n'importe quel autre code à quatre chiffres.

Si la protection du téléphone est réglée sur Désactiver, vous n'avez pas besoin de saisir votre code de verrouillage du téléphone, sauf si vous avez inséré une autre carte SIM dans l'appareil.

### Pour modifier le code de verrouillage du téléphone

- 1 En mode veille, sélectionnez Menu > Réglages > onglet Général > Sécurité > Verrous > Protection téléph. > Modifier le code.
- 2 Saisissez le code actuel et sélectionnez OK.
- 3 Saisissez le nouveau code et sélectionnez OK.
- 4 Pour confirmer le nouveau code, saisissez-le à nouveau, puis sélectionnez OK.
	- En cas d'oubli du nouveau code, vous devez rapporter le téléphone à votre revendeur Sony Ericsson local.

### Pour déverrouiller le téléphone

- 1 En mode veille, sélectionnez Menu > Réglages > onglet Général > Sécurité > Verrous > Protection téléph. > Afficher le code.
- 2 Saisissez le code de verrouillage de votre téléphone et sélectionnez OK.
- 3 Sélectionnez Désactiver.

## Réinitialisation générale

En cas de problème avec votre téléphone, notamment si l'image clignote ou se fige, ou encore en cas de problème de navigation, vous devez réinitialiser le téléphone.

#### Pour réinitialiser le téléphone

- En mode veille, sélectionnez Menu > Réglages > onglet Général > Réinitialise tout > Cont. > Cont.
	- Réinitialise tout supprime toutes les données utilisateur comme les contacts, les messages, les images et les sons du téléphone.
	- Redémarrez votre téléphone chaque jour pour libérer de la mémoire. Effectuez une réinitialisation générale si le téléphone présente des problèmes de mémoire ou si son fonctionnement est trop lent.

Le logo d'identification représentant du liquide, PlayNow et TrackID sont des marques ou des marques déposées de Sony Ericsson Mobile Communications AB. Sony, M2, Memory Stick Micro et WALKMAN sont des marques ou des marques déposées de Sony Corporation. Ericsson est une marque ou une marque déposée de Telefonaktiebolaget LM Ericsson. Toutes les autres marques appartiennent à leurs propriétaires respectifs. Technologie de décodage audio MPEG Layer-3 accordée sous licence par Fraunhofer IIS et Thomson.

Contrôle des exportations : Ce produit, y compris les logiciels ou données techniques qu'il renferme ou qui l'accompagnent, peut être soumis aux lois américaines de contrôle des exportations, notamment l'U.S. Export Administration Act et la législation connexe, ainsi qu'aux programmes de sanctions américains gérés par l'Office of Foreign Assets Control du Département du Trésor américain. Il peut en outre être soumis aux règles d'exportation ou d'importation d'autres pays. L'utilisateur ou le détenteur du produit s'engage à se conformer de manière stricte à toutes les réglementations et reconnaît qu'il est de son devoir d'obtenir les licences requises pour exporter, réexporter ou importer ce produit. Sans aucune limitation, ce produit, y compris les logiciels qu'il renferme, ne peut être téléchargé, exporté ou réexporté (i) ni vers un ressortissant, un habitant ou une entité de Cuba, de l'Irak, de l'Iran, de la Corée du Nord, du Soudan, de la Syrie (cette liste pouvant être revue ultérieurement) ou vers un pays soumis à l'embargo par les Etats-Unis ; ni (ii) vers une personne ou une entité figurant sur la liste Specially Designated Nationals du Département du Trésor américain, ni (iii) vers une personne ou une entité quelconque figurant sur une liste d'interdiction des importations qui peut être revue régulièrement par le Gouvernement des Etats-Unis, y compris mais sans limitation la Denied Persons List ou l'Entity List du Département du Commerce américain, ou de Nonproliferation Sanctions List du Département d'Etat américain.

### **Declaration of conformity for W302**

#### We, Sony Ericsson Mobile Communications AB of

Nya Vattentornet

SE-221 88 Lund, Sweden

declare under our sole responsibility that our product

Sony Ericsson type AAC-1052091-BV

and in combination with our accessories, to which this declaration relates is in conformity with the appropriate standards

EN 301 511:V9.0.2, EN 300 328:V1.7.1, EN 301 489-7:V1.3.1,

EN 301 489-17:V1.2.1 and EN 60950-1:2006, following the provisions of, Radio Equipment and Telecommunication Terminal Equipment Directive 1999/5/EC.

Lund, March 2008

O Nemito

 $C$   $\epsilon$   $0682$ 

Ce produit est conforme à la directive R&TTE (1999/5/CE). Shoji Nemoto, Head of Product Business Unit GSM/UMTS

### FCC Statement

This device complies with Part 15 of the FCC rules. Operation is subject to the following two conditions:

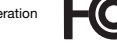

(1) This device may not cause harmful interference, and

(2) This device must accept any interference received,

including interference that may cause undesired operation.

Any change or modification not expressly approved by Sony Ericsson may void the user's authority to operate the equipment. This equipment has been tested and found to comply with the limits for a Class B digital device, pursuant to Part 15 of the FCC Rules. These limits are designed to provide reasonable protection against harmful interference in a residential installation. This equipment generates, uses and can radiate radio frequency energy and, if not installed and used in accordance with the instructions, may cause harmful interference to radio communications. However, there is no guarantee that interference will not occur in a particular installation. If this equipment does cause harmful interference to radio or television reception, which can be determined by turning the equipment off and on, the user is encouraged to try to correct the interference by one or more of the following measures: - Reorient or relocate the receiving antenna.

- Increase the separation between the equipment and receiver.

- Connect the equipment into an outlet on a circuit different from that to which the receiver is connected.

- Consult the dealer or an experienced radio/TV technician for help.

### Industry Canada Statement

Ce dispositif est conforme à la norme RSS-210 d'Industrie Canada. Son utilisation est soumise aux conditions suivantes : (1) ce dispositif ne doit pas provoquer d'interférence et (2) il doit accepter toutes les interférences, y compris celles susceptibles de provoquer un fonctionnement indésirable. This Class B digital apparatus complies with Canadian ICES-003.

#### Sony Ericsson W302

GSM 850/900/1800/1900

Ce Guide de l'utilisateur est publié par Sony Ericsson Mobile Communications AB ou sa filiale nationale sans aucune garantie. Sony Ericsson Mobile Communications AB peut procéder en tout temps et sans préavis à toute amélioration et à toute modification à la suite d'une erreur typographique, d'une erreur dans l'information présentée ou de toute amélioration apportée aux programmes et/ou au matériel. De telles modifications seront toutefois intégrées aux nouvelles éditions du présent Guide de l'utilisateur. Tous droits réservés.

#### © Sony Ericsson Mobile Communications AB, 2008

Remarque importante : Certains services présentés dans ce Guide de l'utilisateur ne sont pas pris en charge par tous les réseaux. Cela s'applique aussi au 112, le numéro d'urgence internationalpour GSM. Contactez votre opérateur réseau ou votre fournisseur de services si vous n'êtes pas certain de la disponibilité d'un service donné. Veuillez lire les Informations importantes avant d'utiliser votre téléphone mobile. Les figures sont de simples illustrations qui ne sont pas nécessairement une représentation fidèle du téléphone. Votre téléphone mobile permet de télécharger, stocker et de transférer d'autres éléments tels que des sonneries. L'utilisation d'un tel contenu peut être limité ou interdit par des droits de tiers, notamment, mais sans limitation, des restrictions imposées par la législation sur les droits d'auteur en vigueur. Vous êtes personnellement responsable du contenu supplémentaire que vous téléchargez ou transmettez à partir de votre téléphone mobile, pour lequel la responsabilité de Sony Ericsson ne peut en aucun cas être engagée. Avant d'utiliser un quelconque élément du contenu supplémentaire, vérifiez si vous possédez la licence adéquate ou si vous y êtes autorisé. Sony Ericsson ne garantit pas la précision, l'intégrité ou la qualité d'un contenu supplémentaire ou d'un contenu tiers. En aucun cas Sony Ericsson ne peut être tenu pour responsable d'une utilisation inadéquate d'un contenu supplémentaire ou d'un contenu tiers. La technologie de saisie semi-automatique du texte est utilisée sous licence de Zi Corporation. La marque et les logos Bluetooth sont la propriété de Bluetooth SIG, Inc. et sont utilisés sous licence par Sony Ericsson. Technologie de décodage audio MPEG Layer-3 accordée sous licence par Fraunhofer IIS et Thomson. Microsoft® est une marque déposée de Microsoft Corporation aux Etats-Unis et/ou dans d'autres pays.

[www.sonyericsson.com](http://www.sonyericsson.com)

### Sony Ericsson

Sony Ericsson Mobile Communications AB SE-221 88 Lund, Sweden

1209-9584.2

Printed in Country

Cette version est la version Internet du Guide de l'utilisateur. © Impression exclusivement réservée à une utilisation privée.